# PERSPECTIVES

For Tier One/Tier Two members

## Benefit estimates: important tool for retirement planning

Retirement is one of life's big decisions. An estimate of your PERS retirement benefit can help you determine when to retire.

This article discusses benefit estimates for a Tier One or Tier Two account. You also have your Individual Account Program (IAP) account that will provide a separate and additional retirement benefit. You can use the <u>IAP Disbursement</u> <u>Forecaster</u> on the PERS website to estimate your IAP payout.

If you are within <u>two years of retirement eligibility</u>, you can request a written benefit estimate from PERS. Simply <u>complete the form available online</u> and mail or fax it to PERS.

A written benefit estimate will show waiting time and forfeited service time <u>purchases</u> you are eligible to make and the cost of those purchases. Making a purchase can increase your monthly benefit amount. The most common purchase is waiting time. A PERS Tier One/Tier Two active or inactive member can purchase the six-month waiting time before contributions began. The purchase must be made within 90 days before your retirement date, and you must have 10 years of service credit at retirement. Once you get a written benefit estimate, your purchase information will show in any online benefit estimates you create using <u>PERS' Online</u> <u>Member Services (OMS)</u>. This service is available 24/7 (except for some maintenance times). OMS uses data supplied by you and your employer(s) to create benefit estimates. You can use different retirement dates and other criteria to create a number of estimates. Because OMS uses data supplied by your employer(s), some data fields will be pre-populated when you log on to OMS.

You will need to select your membership type (General Service/Police & Fire, judge, etc.) and a retirement date. Your birth date will show automatically. Then put in your monthly salary, the percent of annual salary increase you anticipate, beneficiary's name and year of birth (if you choose to have a beneficiary), unused vacation hours (Tier One only), and unused sick leave. Unused vacation hours and unused sick leave hours increase the final average salary (FAS) in a Full Formula benefit calculation for a Tier One member. Unused sick leave hours increase FAS for a Tier Two member, if your employer participates in the sick leave program.

(continued on page 2)

## On-line member survey: we want your feedback!

Does PERS' customer service meet your expectations? How can we improve?

Please take a short survey <u>posted on the PERS</u> <u>website</u> in the "What's News" section.

The survey will be available through the end of August 2016 and is anonymous. We will provide results in a future issue of *Perspectives*.

Thank you in advance for your input.

## PERS office closures in 2016

PERS offices in Tigard, Tualatin, and Salem will be closed on the dates below in 2016:

September 5: Labor Day November 11: Veteran's Day November 24 and 25: Thanksgiving December 26: Observance of Christmas

#### In this issue...

- PERS resources page 3
- Education Sessions page 4

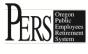

## Benefit estimates (continued)

A summary page will show.

| Benefit Estima                | ite - Step 3              |                |                            |                                     |
|-------------------------------|---------------------------|----------------|----------------------------|-------------------------------------|
| Account Public Em             | ployees Retirement System |                |                            |                                     |
| Benefit Structure Tier 2      |                           |                |                            |                                     |
| Account Type Member           |                           |                |                            |                                     |
| Tell Me More about Benefit Es | stimate                   |                |                            |                                     |
| Reference # 583724            | Creation Date 07/07/2016  | Status Pending | Retirement Date 12/01/2018 | Benefit Group General Service / P&F |
|                               | Summary                   |                |                            |                                     |
|                               | Benefit Structure         | Tier 2         |                            |                                     |
|                               | Residency                 | Oregon         |                            |                                     |
| 1                             | Total Service Credit      | 15 yrs 11 mos  |                            |                                     |
| Regula                        | ar Account Balance        | \$ 11,502.04   |                            |                                     |
| Variab                        | le Account Balance        | \$ 0.00        |                            |                                     |
| Variab                        | inal Average Salary       | \$ 8,415.16    |                            |                                     |

A subsequent screen will show any purchases you are eligible to make. If you choose to "calculate purchase cost," the next screen will show the amount you would need to pay to add your wait time to your monthly benefit payment. The "total cost" is your cost.

| ● Wait Time   |                         |
|---------------|-------------------------|
| -             |                         |
| ○ None        |                         |
|               |                         |
|               | Calculate Purchase Cost |
|               | Purchase Results        |
| Purchase Type | Wait Time               |
| Service Time  | 6 mos                   |
| Employee Cost | \$ 1,229.70             |
| Employer Cost | \$ 1,944.98             |
| Total Cost    | \$ 3,174.68             |

The final screen shows your benefit estimate. It includes the retirement options available to you based on your earlier selections, including whether you chose a beneficiary or not. Your benefit estimate is shown with and without the purchases you are eligible to make.

| Information Message                                                    |                                    |                  |                                 |                                     |                                  |
|------------------------------------------------------------------------|------------------------------------|------------------|---------------------------------|-------------------------------------|----------------------------------|
| A benefit estimate has been calculated and saved.                      |                                    |                  |                                 |                                     |                                  |
| Account Public Employees Retirement Syster<br>Benefit Structure Tier 2 | m                                  |                  |                                 |                                     |                                  |
| Account Type Member                                                    |                                    |                  |                                 |                                     |                                  |
| Fell Me More about Benefit Estimate                                    |                                    |                  |                                 |                                     |                                  |
| Reference # 583724 Creation Date 07/0                                  | 07/2016                            | Status Calculate | ed Retirement Date 12/01        | I/2018 Benefit Group                | General Service / P&F            |
|                                                                        |                                    |                  | Payment Options                 |                                     |                                  |
|                                                                        | Monthly Amount Without<br>Purchase |                  | Monthly Amount With<br>Purchase | Lump Sum Amount<br>Without Purchase | Lump Sum Amount With<br>Purchase |
| Benefit Structure                                                      | Tier 2                             |                  | Tier 2                          |                                     |                                  |
| Single Life Options                                                    |                                    |                  |                                 |                                     |                                  |
| Option 1                                                               |                                    | \$ 2,241.65      | \$ 2,312.44                     | N/A                                 | 1                                |
|                                                                        | 1                                  | \$ 2,236.82      | \$ 2,307.09                     | N/A                                 | N                                |
| Refund Annuity Option                                                  |                                    | \$ 2,092.58      | \$ 2,158.66                     | N/A                                 | N                                |
| Refund Annuity Option<br>15 Year Certain Option                        | 1                                  |                  |                                 |                                     |                                  |
|                                                                        | 1                                  |                  |                                 |                                     |                                  |
| 15 Year Certain Option                                                 |                                    | \$ 1,339.41      | \$ 1,381.49                     | \$ 11,502.04                        | \$ 12,731.                       |

## **PERS Resources**

Customer Service: 888-320-7377 (Monday-Friday, 8:30 a.m. to 5 p.m.)

PERS website: <u>www.Oregon.gov/pers</u>

Online Member Services (secure site for retirement benefit estimates and more): <u>https://orion.pers.state.or.us/SelfService/viewPage?component=/mhome.jsp&dialog\_id=DState\_44&mode=MBR</u> Individual Account Program (IAP) login: <u>http://www.oregon.gov/pers/mem/pages/section/general\_information/iap\_account\_log-on\_information.aspx</u>

IAP account distribution forecaster: <u>http://apps.pers.state.or.us/IAPEstimator/</u>

Actuarial/Financial information: http://www.oregon.gov/pers/Pages/section/financial reports/financials.aspx

PERS Board: http://www.oregon.gov/pers/Pages/section/board\_information/board\_information\_index.aspx

#### Tier One/Tier Two

Written retirement benefit estimates: http://www.oregon.gov/pers/mem/docs/form/075mw.pdf

Ready to retire: http://www.oregon.gov/pers/mem/pages/section/form/tier\_retire.aspx

A-Z Quick Answers: http://apps.pers.state.or.us/pers238/a-z\_project\_chapter\_238.htm

Education sessions: http://www.oregon.gov/pers/mem/Pages/section/education\_sessions/2016index.aspx

## **Contacting PERS just got easier**

You can now contact all PERS departments and businesses – Member Services, Employer Services, the Oregon Savings Growth Plan, PERS Health, and Accounts Receivable – with one phone number: 888.320.7377. Once you call, you can easily navigate to the department you want:

- For all departments except PERS Health press 1
  - PERS Member Services press 1
    - Retiree press 1
    - Withdrawal information press 2
    - Specialty Qualifications (death/divorce/disability) press 4
  - PERS Employer Services press 2
    - For an Employer Services representative press 1
  - Oregon Savings Growth Plan press 3
    - Next available agent or \* to leave a voicemail
  - PERS Accounts Receivable press 4
    - Available agent
- For PERS Health press 2
  - This will connect you directly with PERS Health
- To use 'spell by name' directory press 3
- If you know your party's extension enter it now
- No selection made you will be transferred to Reception

## **Education Presentations**

PERS offers education sessions for Tier One/Tier Two members who are planning to retire in less than three years (Retirement Readiness) and for those planning to retire in more than three years (Introduction to Retirement). Education sessions are held around the state.

#### **Retirement Readiness**

This presentation is ideal for Tier One/Tier Two members who are less than three years from PERS retirement. Topics include a step-by-step review of a PERS estimate of retirement benefits, retirement options, and retirement timelines; guidelines on completing the retirement application; an explanation of working after retirement rules; detailed information regarding the Individual Account Program (IAP); and a list of available resources.

#### **Introduction To Retirement**

This presentation is ideal for Tier One/Tier Two members more than three years from PERS retirement. Topics include a look at available resources, information about Online Member Services estimates, a review of retirement timelines, an explanation of working after retirement rules, detailed information regarding the Individual Account Program (IAP), and other information you may find useful as you move toward retirement.

Some education sessions add financial planning information that is supplied by our education partner, VALIC. Additional topics covered at these sessions include: Social Security and Medicare, coordinating PERS benefits with other income sources, and planning for changing income and expense needs.

Registration is required. Register through the PERS website in the <u>Education Sessions</u> section. All presentations are free, including the financial planning sessions. Space is limited, and the schedule is subject to change. The PERS website has the most current information.

### **Retirement Application Assistance Sessions (RAAS)**

These are one-hour, one-on-one appointments with a PERS staff member to review PERS retirement application forms and are for members who have:

- 1. Decided on a PERS effective retirement date.
- 2. Have completed the service retirement application and are ready to have it reviewed. You can call and request a retirement application or you can <u>download the form(s)</u>.

#### PERS will:

- 1. Conduct a comprehensive review of your retirement application, forms, and supporting documents for accuracy and completeness;
- 2. Notarize your retirement application at no cost; and
- 3. Explain the retirement application process.

Please note that RAAS are not counseling sessions to assist you in making a decision to retire.

As a courtesy to others, please do not schedule more than one RAAS session. One hour is sufficient time for a comprehensive review of your retirement forms. *Perspectives* is published by the Oregon Public Employees Retirement System for the benefit of members and employers.

Address all correspondence to PERS, P.O. Box 23700, Tigard, OR 97281-3700. PERS headquarters is located at 11410 SW 68th Parkway, Tigard, Oregon.

Phone: 888-320-7377; TTY: 503-603-7766. Telephone hours are 8:30 a.m. to 5:00 p.m., Monday through Friday, except holidays. PERS' Internet address is <u>http://oregon.gov/PERS</u>. Email PERS Customer Service at: customerservice.pers@state.or.us

#### BOARD

Chair: John Thomas Vice Chair: Pat West Members: Stephen Buckley, Lawrence Furnstahl, Krystal Gema

#### STAFF

**Executive Director**: Steven Patrick Rodeman **Chief Administrative Officer**: Kyle Knoll **Chief Operations Officer**: Yvette Elledge-Rhodes **Chief Information Officer**: Jordan Masanga **Chief Compliance, Audit & Risk Officer**: Jason Stanley

*Perspectives* Editor: David Crosley, Communications Director